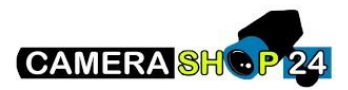

Hoe een hikvsion toestel ontkoppelen van een Hik connect account

- 1. Vink het toestel aan dat u wilt ontkoppelen
- 2. Klik op UNBIND
- 3. Vul het wachtwoord in van het toestel **(niet van Hik-Connect!)**
- 4. Geef in de CAPTCHA code in dat u rechts ziet
- 5. Klik op **Confirm**

## Uw toestel is nu ontkoppeld.

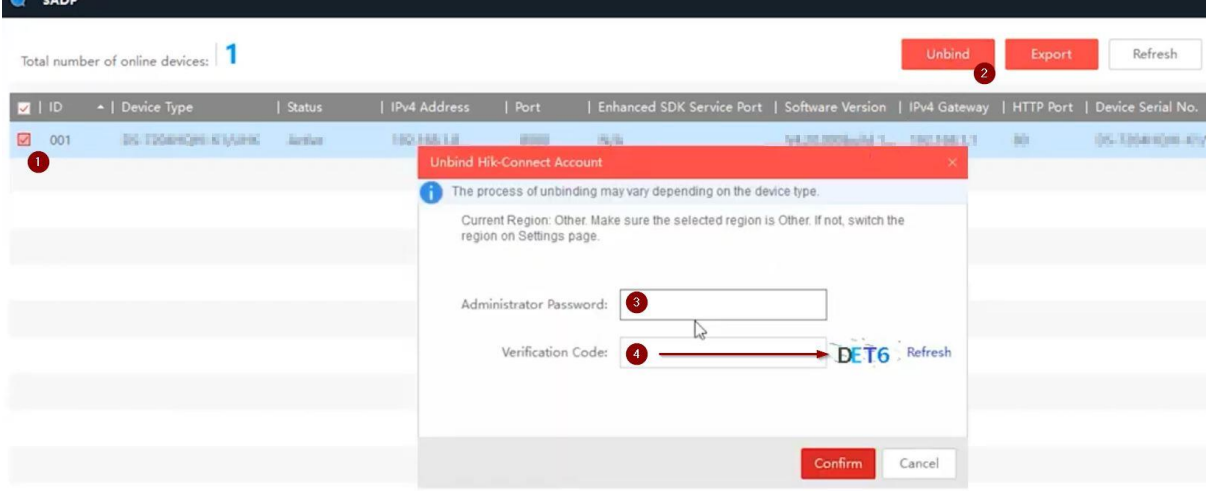